## UNIVERSAL LEAGUE PARTICIPANTS

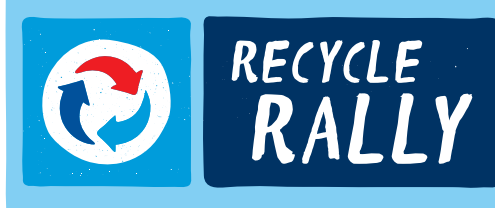

1.

# HOW TO REPORT RECYCLING TRANSACTIONS IN YOUR RECYCLE RALLY ACCOUNT

Log in: Visit PepsiCoRecycling.com/ login and log in to your account – use your email address as your username and click forgot password if you are logging in for the first time

2. Once logged in, use the menu bar on the left side of the page and click 'Report Recycling'

 $\boldsymbol{3}.$  classroom, department, building,  $\boldsymbol{3}.$  lunch period, etc. to receive the credit **Optional Step:** If you want to host a contest within your school, you may assign recycling activity to "sub-accounts" by clicking on the pull-down menu and selecting which classroom, department, building, for this transaction. Sub-accounts are easy to set up by simply clicking on 'Add / Edit Sub-Accounts' on the menu bar on the left side of the page.

Sub-accounts can also report recycling activity on behalf of their group in their own account.

1

**MY DASHBOARD** 

### **YOUR ACCOUNT**

**PROFILE & SETUP ADD / EDIT SUB-ACCOUNTS CHANGE PASSWORD** 

### HELPFUL RESOURCES

**MATERIAL TYPES RESOURCE LIBRARY LESSONS & ACTIVITIES** 

### TRACK PROGRESS & EARN POINTS

**RECYCLING HISTORY GOALS & IMPACT SCHOOL LEADERBOARD** 

Who are you reporting for? (optional) Add or maintain your sub-accounts

 $\overline{\mathbf{v}}$ 

Assign to:

My whole school

If you have any questions or encounter any challenges as you prepare to participate in Recycle Rally this year, please don't hesitate to reach out to support@PepsiCoRecycling.com or call (888)-875-6555 (M-F 8am-5pm CST).

## UNIVERSAL LEAGUE PARTICIPANTS

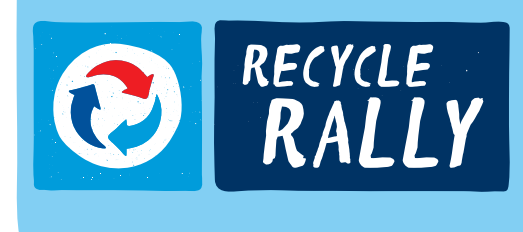

# HOW TO REPORT RECYCLING TRANSACTIONS IN YOUR RECYCLE RALLY ACCOUNT (cont.)

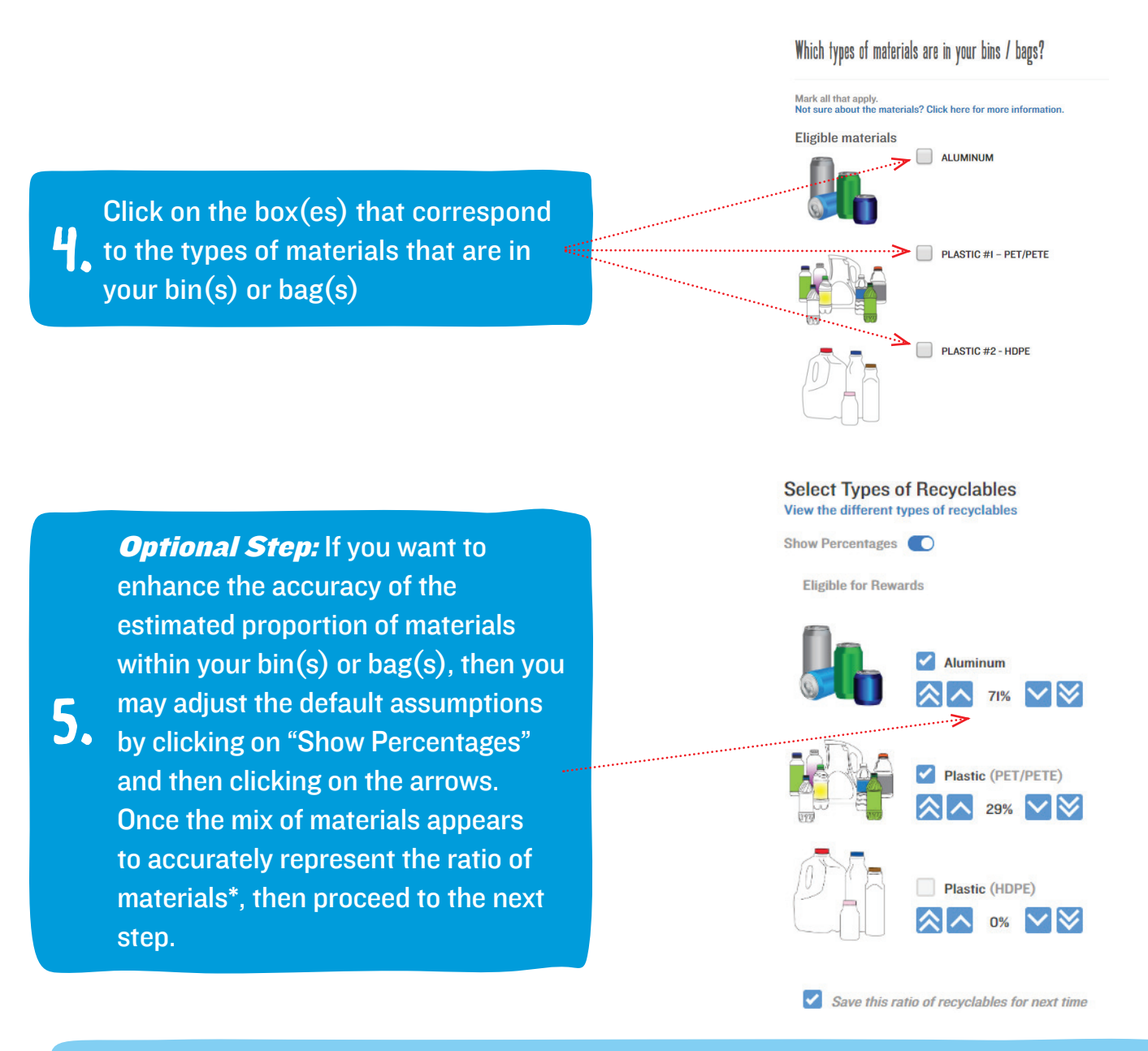

\*Proportion of materials is intended to be an estimate, based on your quick visual assessment of the approximate proportion of space each material is occupying within your bin(s) or bag(s). Our intention is not to require you to separate the materials or weigh them in order to provide exact measurements – only approximations based on your best visual estimate.

## UNIVERSAL LEAGUE PARTICIPANTS

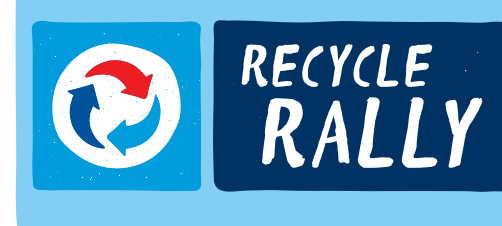

# HOW TO REPORT RECYCLING TRANSACTIONS IN YOUR RECYCLE RALLY ACCOUNT (cont.)

6. range. You may leave quantities blank Enter the number of bags or bins that you have filled within the row that corresponds to the appropriate size for any bin or bag sizes that you are not reporting.

7. Recyclables' button. Your account<br>7. will be credited with reward points Review your data and once you are ready, click the green 'Submit Recyclables' button. Your account for each of the eligible materials you reported.

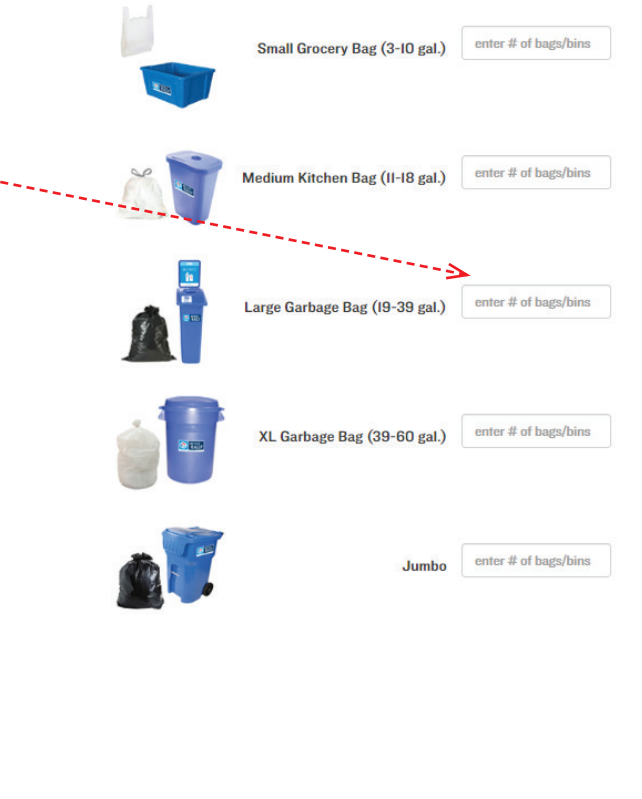

Clear & Start Over

**Submit Recyclable** 

If you have any questions or encounter any challenges as you prepare to participate in Recycle Rally this year, please don't hesitate to reach out to support@PepsiCoRecycling.com or call (888)-875-6555 (M-F 8am-5pm CST).